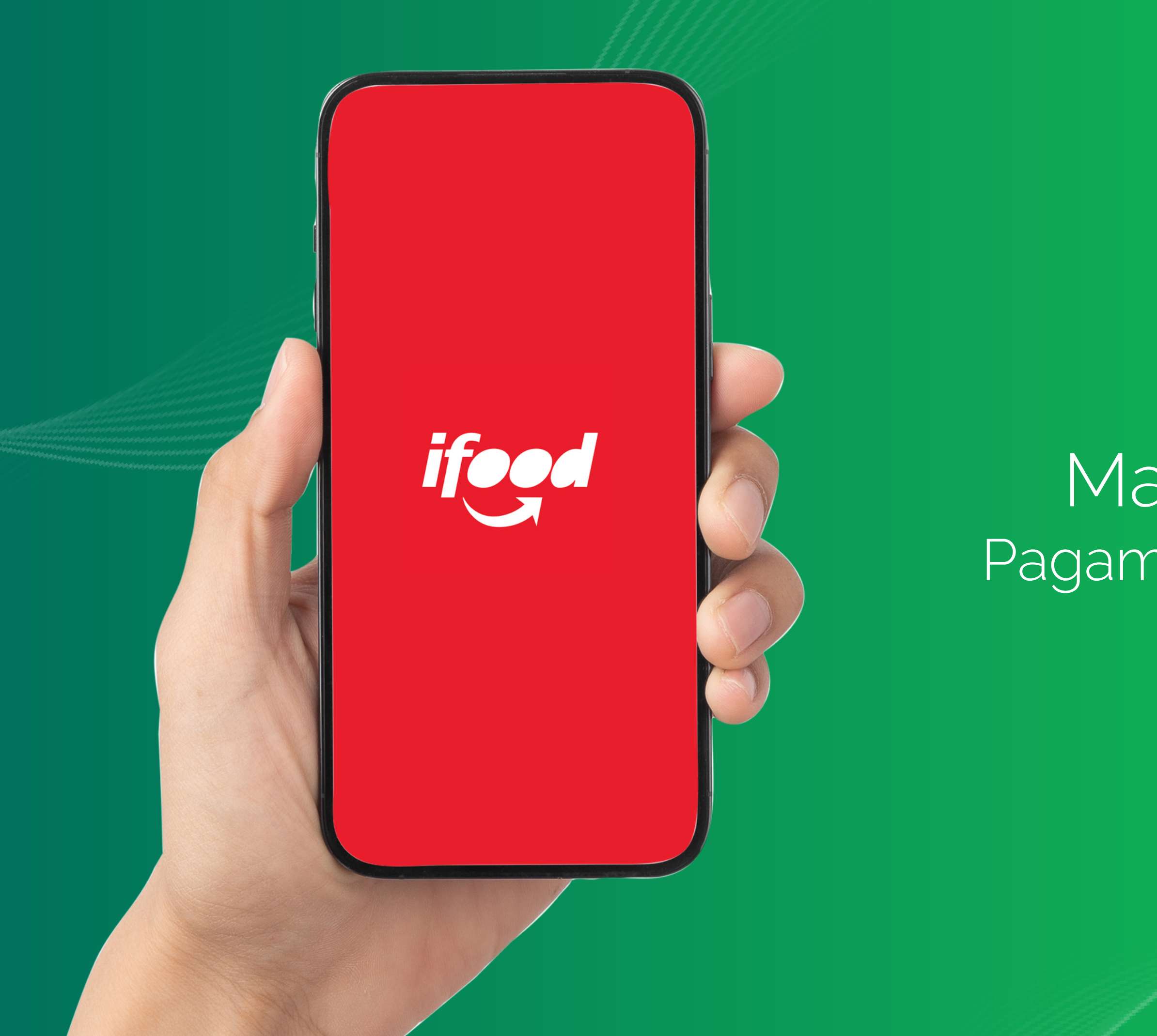

## **GreenCard**

# Manual de Uso Pagamento no App iFood

Entre na sua loja de aplicativos e baixe o App

Shopping.

Delivery de mercado,<br>restaurante, bebido, *restaurante, bebidas,<br>farmácia e per al* **Farmácia e pet shop** S

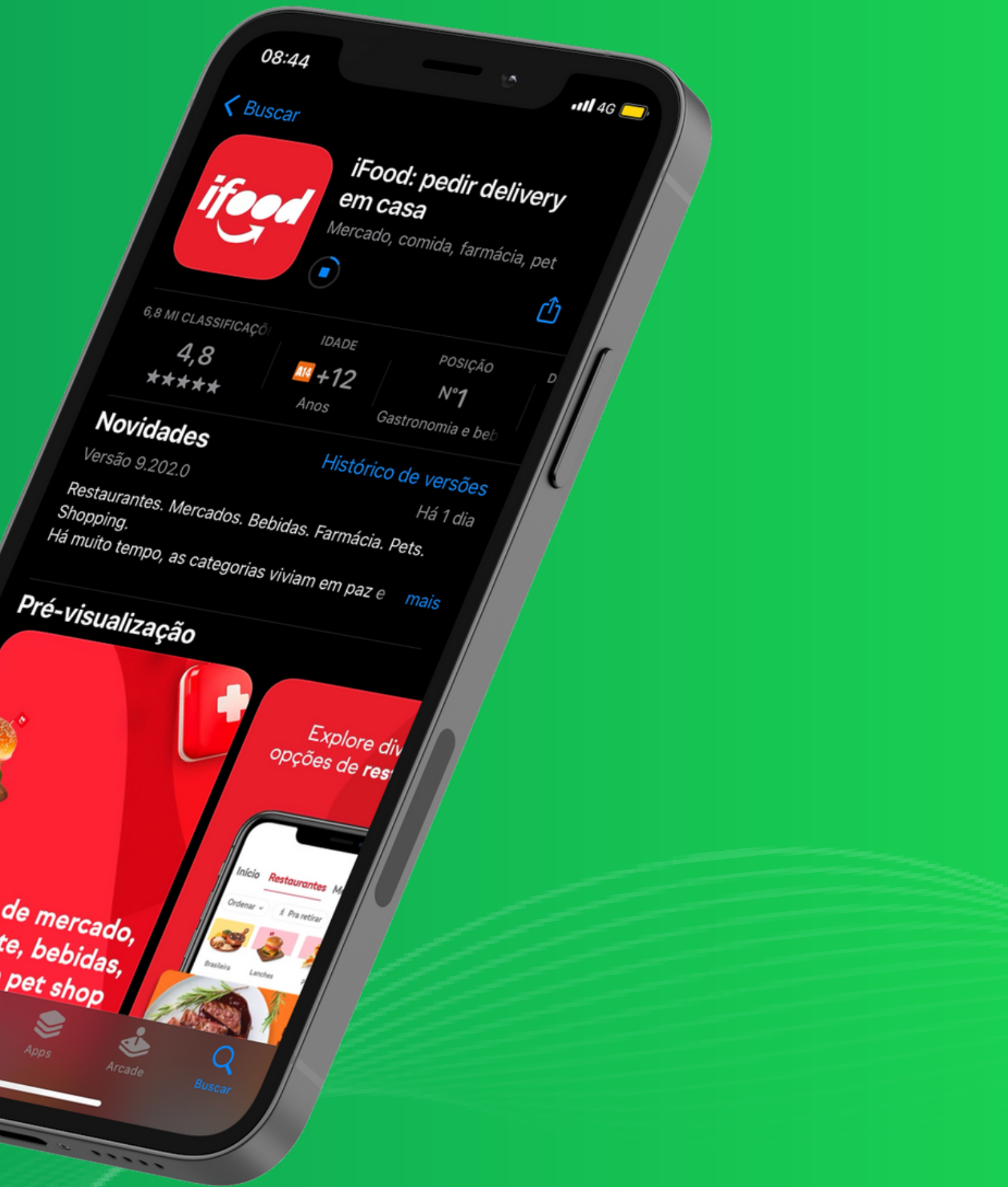

1

2

### Arraste para baixo, até encontrar

#### selecione Green Card

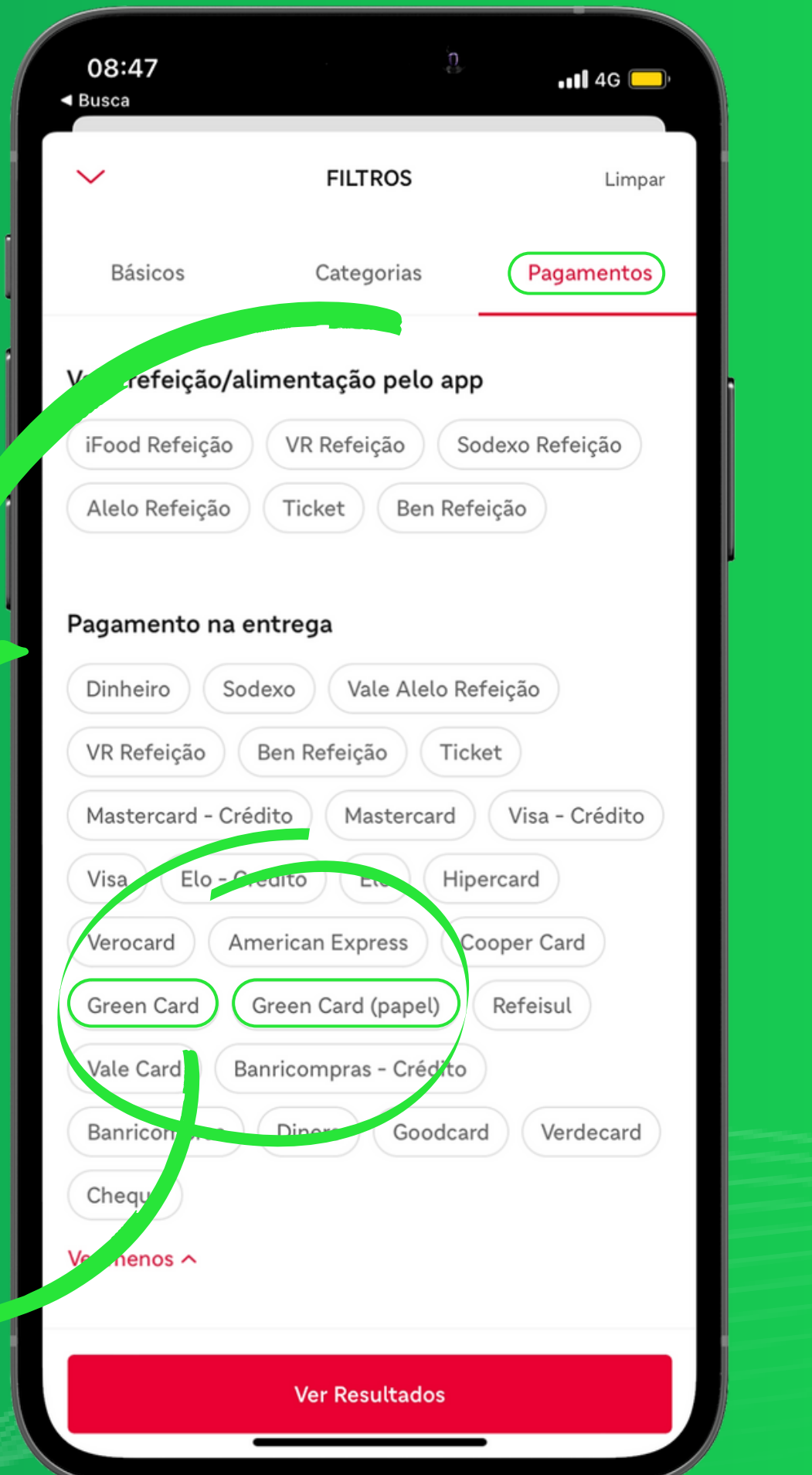

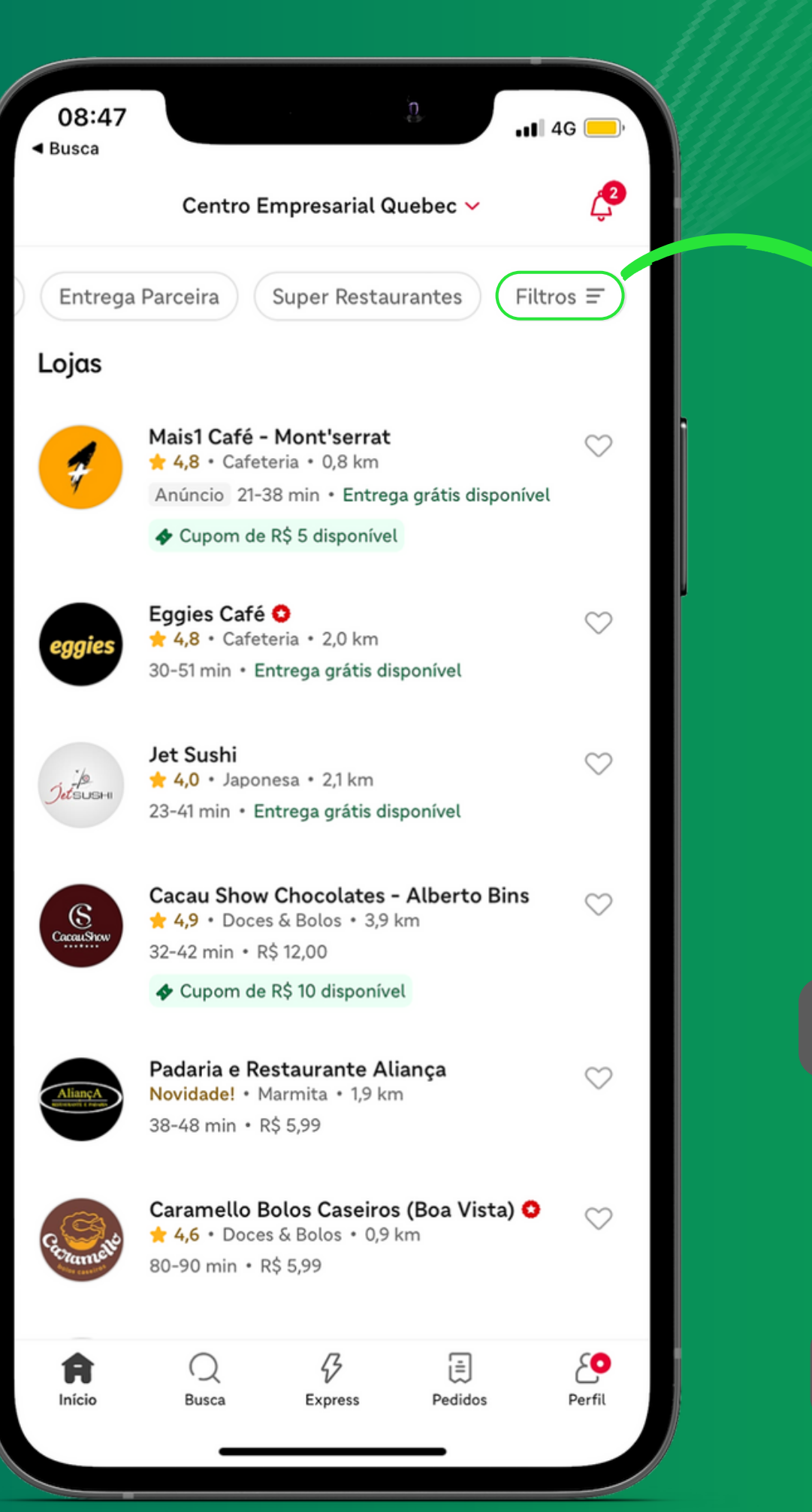

#### Acesse o App e clique em

#### Filtros > Pagamentos

#### Pagamento na entrega

3

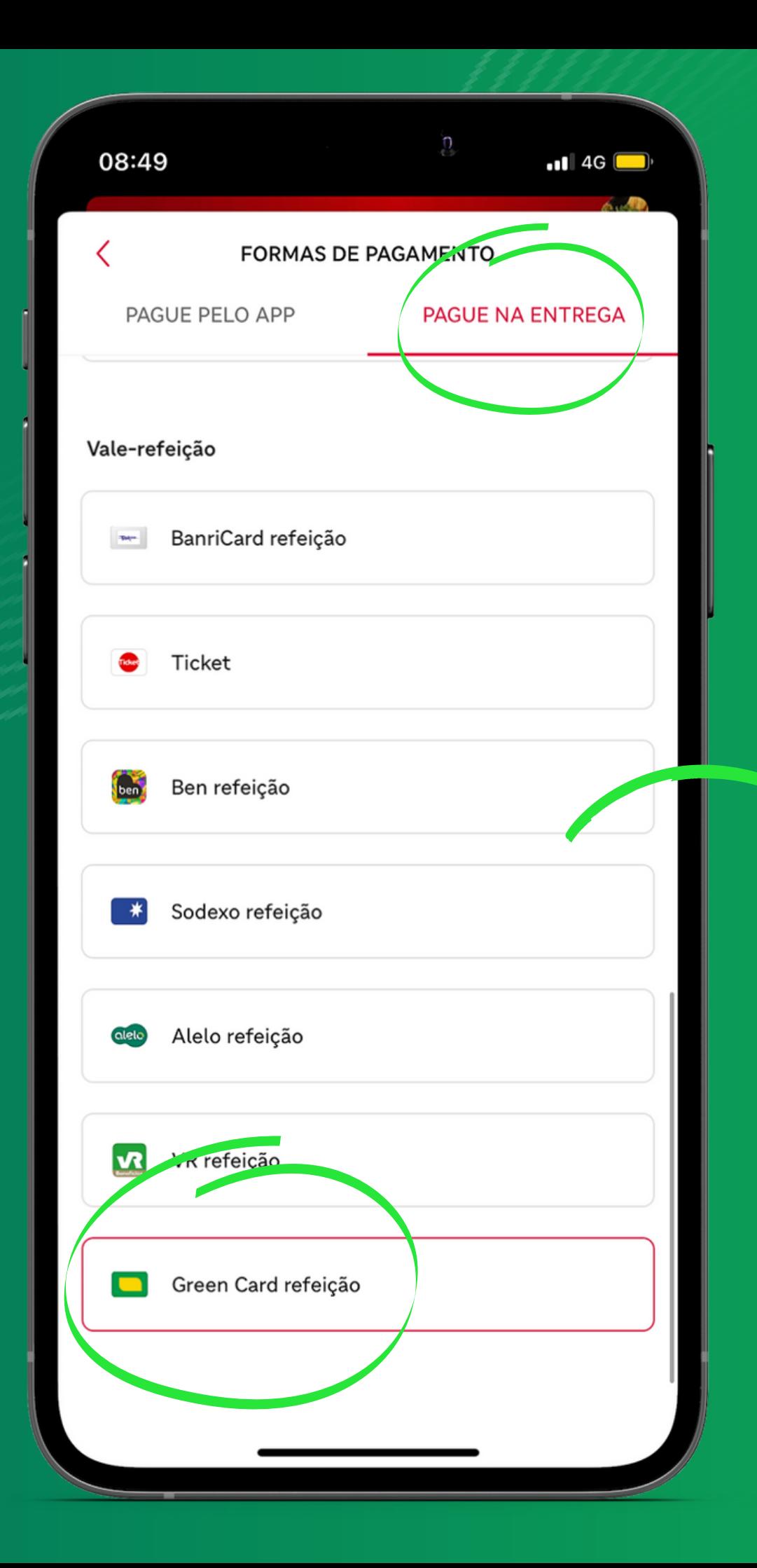

Você também pode descobrir se seu restaurante favorito aceita Green Card diretamente pela página dele no iFood!

É só acessar a página do restaurante, clicar no seu nome para ver as informações e em seguida em Pagamento na Entrega.

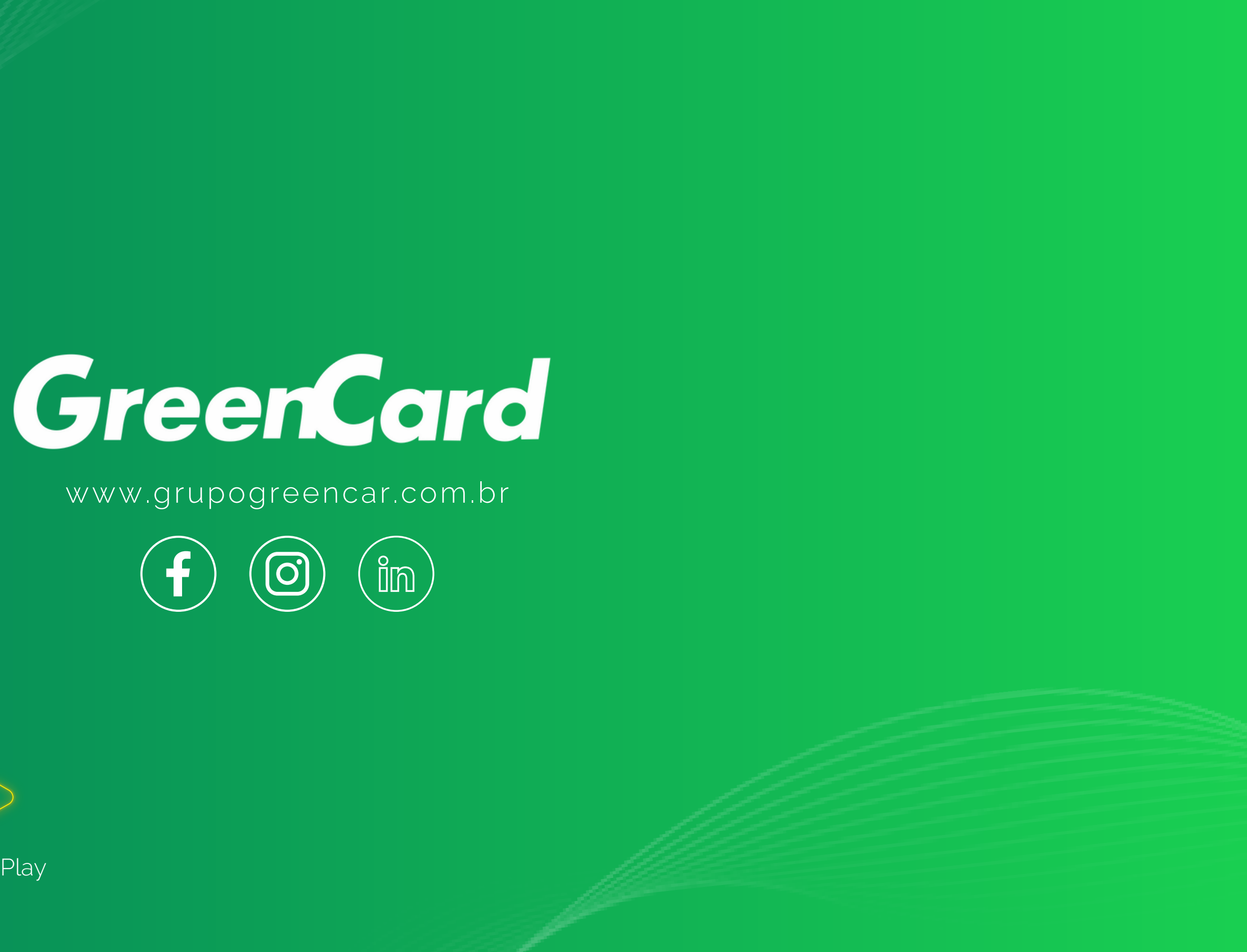

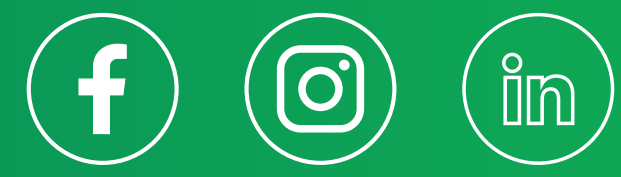

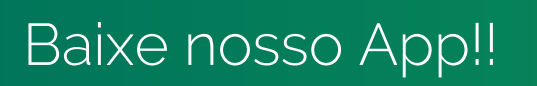

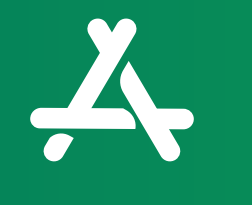

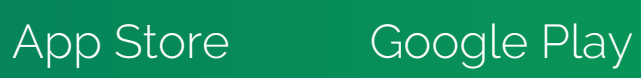